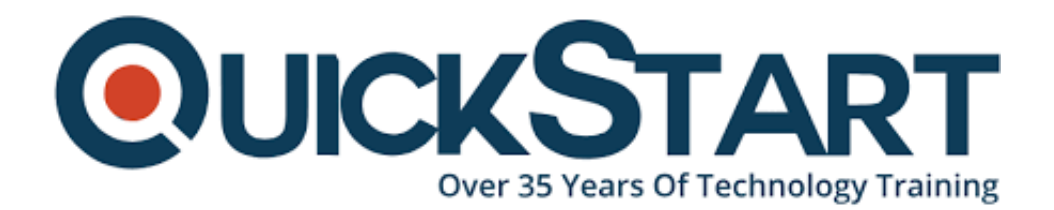

**Document Generated: 07/27/2024 Learning Style: On Demand Provider: Microsoft Difficulty: Beginner Course Duration: 2 Hours**

# **Microsoft Access: Creating a Database**

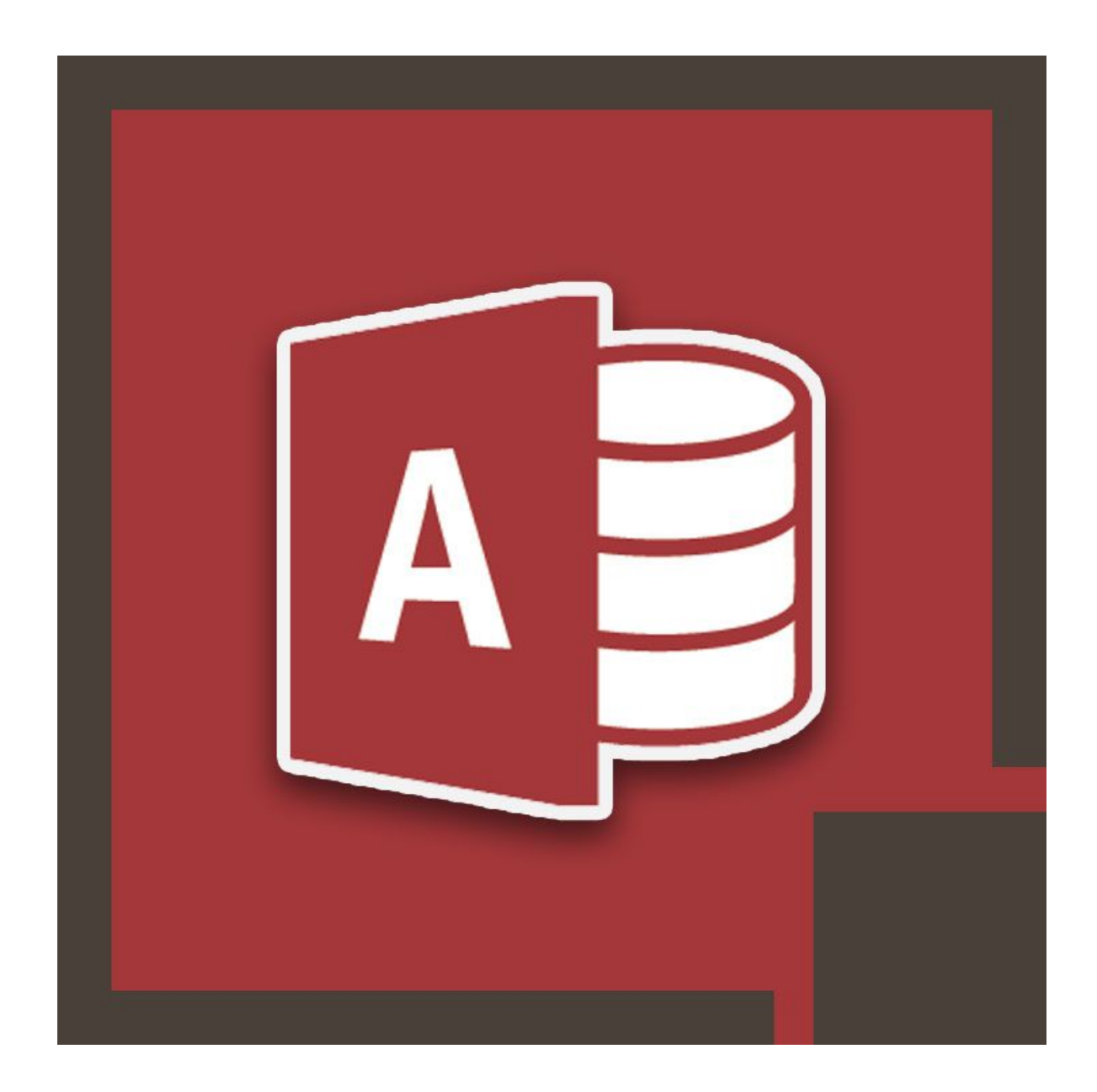

# **About this course:**

What's MS Access? MS Access is an MS DBMS, which incorporates Microsoft's relational Jet DB Engine with a software development tools and visual user interface. With this starter course, participants will explore how to build and develop databases. Study the fundamentals of queries, formatting, formulas, functions, and data analysis inside Microsoft's DB system.

# **Course Objective:**

- · Understanding of how to create a Relational DB
- · Learn how to create tables
- · How to test your DB
- · Create and modify simple query's
- · How to create forms
- · Modify and set up tables

#### **Audience:**

This online training is designed for:

· This program is intended for basic students of MS Access

### **Prerequisites:**

· This online training course does not have prerequisites.

#### **Suggested prerequisites courses:**

· Access-2013: Beginner

#### **Course Outline:**

- **Lesson 1: Before Creating a Database**
- **Lesson 2: Creating a Relational Database**
- **Lesson 3: Table Creation**
- **Lesson 4: Relationships**
- **Lesson 5: Testing Your Database**
- **Lesson 6: Setting Up and Modifying Tables**
- **Lesson 7: Creating Forms**

**Lesson 8: Creating Simple Query's**

#### **Lesson 9: Modifying Simple Query's**

# **Credly Badge:**

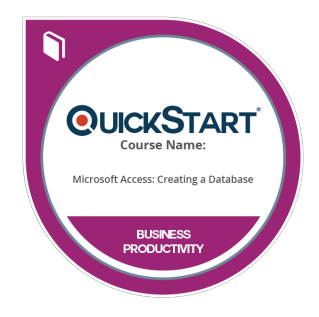

#### **Display your Completion Badge And Get The Recognition You Deserve.**

Add a completion and readiness badge to your Linkedin profile, Facebook page, or Twitter account to validate your professional and technical expertise. With badges issued and validated by Credly, you can:

- Let anyone verify your completion and achievement by clicking on the badge
- Display your hard work and validate your expertise
- Display each badge's details about specific skills you developed.

Badges are issued by QuickStart and verified through Credly.

[Find Out More](https://www.quickstart.com/completion-badges) or [See List Of Badges](https://www.credly.com/organizations/quickstart/badges)